# 2021 年 12 月 V4.1 株式会社プイエイアイ 販売部

# ECON から SCON-CB へ置換えの注意点

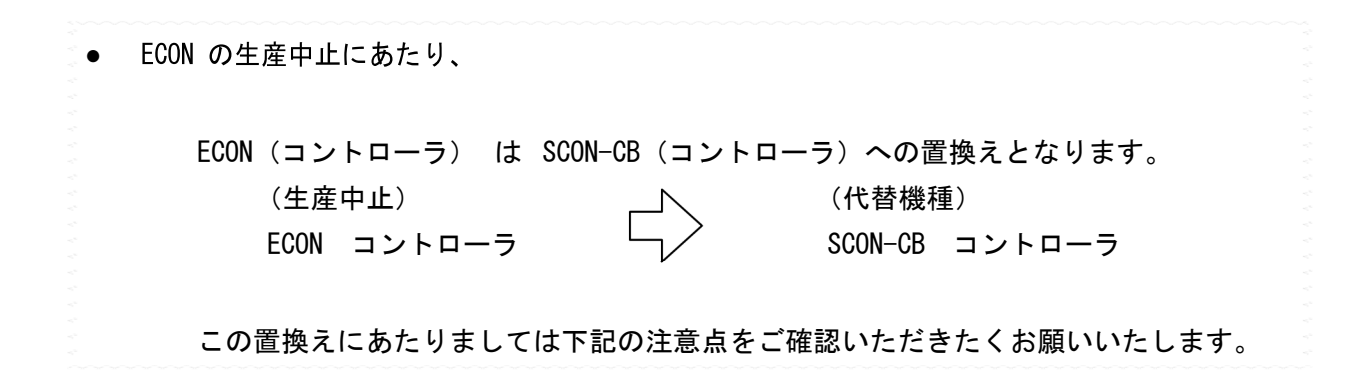

### 1. 外形寸法・取付寸法

ECON と SCON-CB の取付寸法は同一です。 それぞれの外形寸法については下記をご参照ください。 SCON-CB は使用するアクチュエータのモータ W 数で外形が異なります。

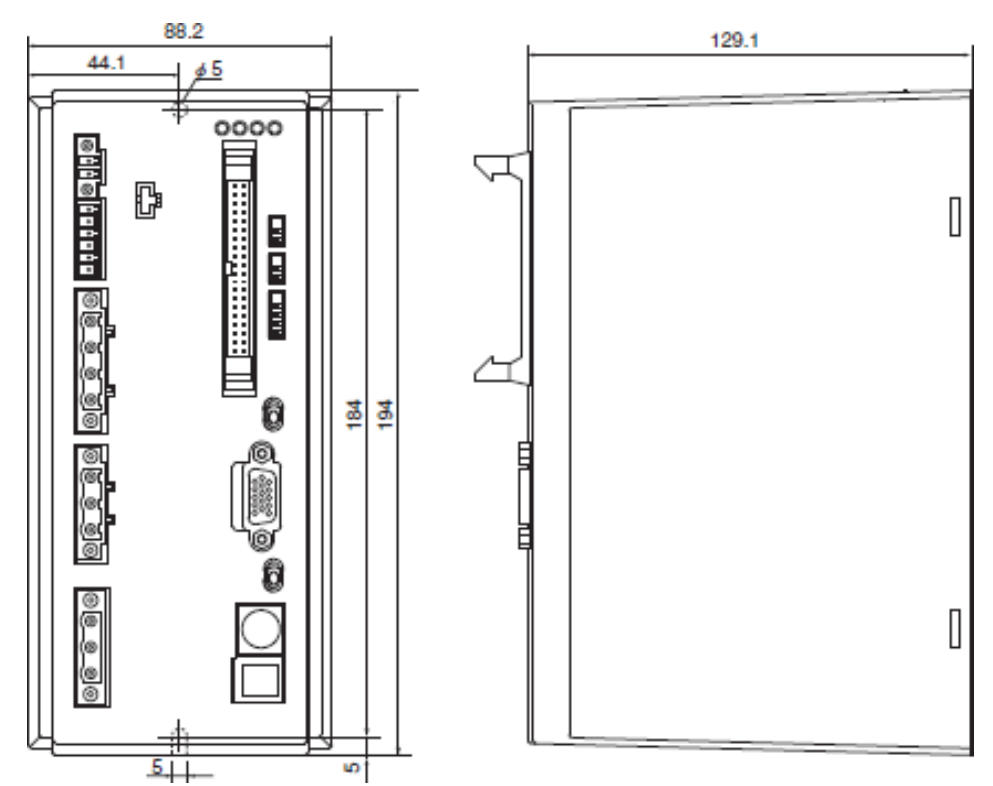

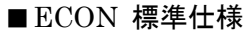

■SCON-CB 400W 未満

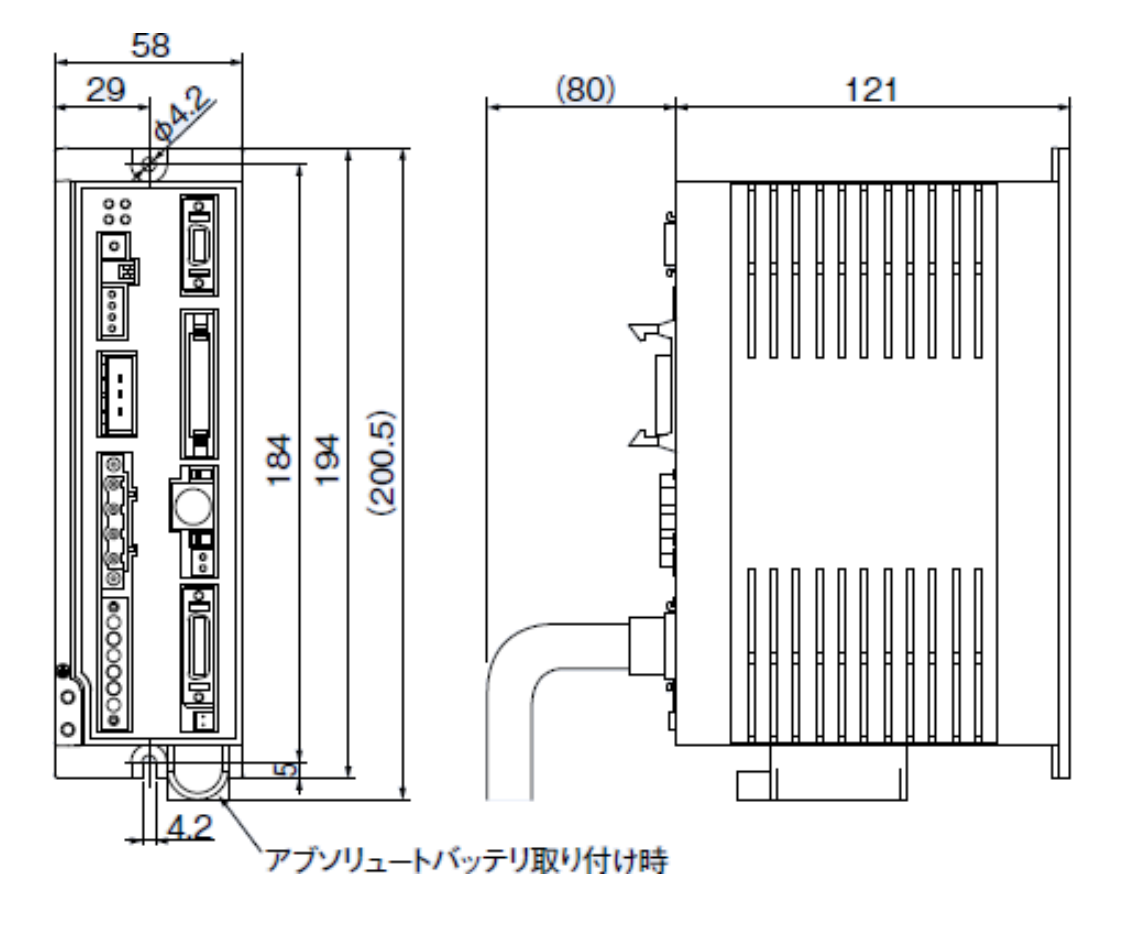

■SCON-CB 400W 以上

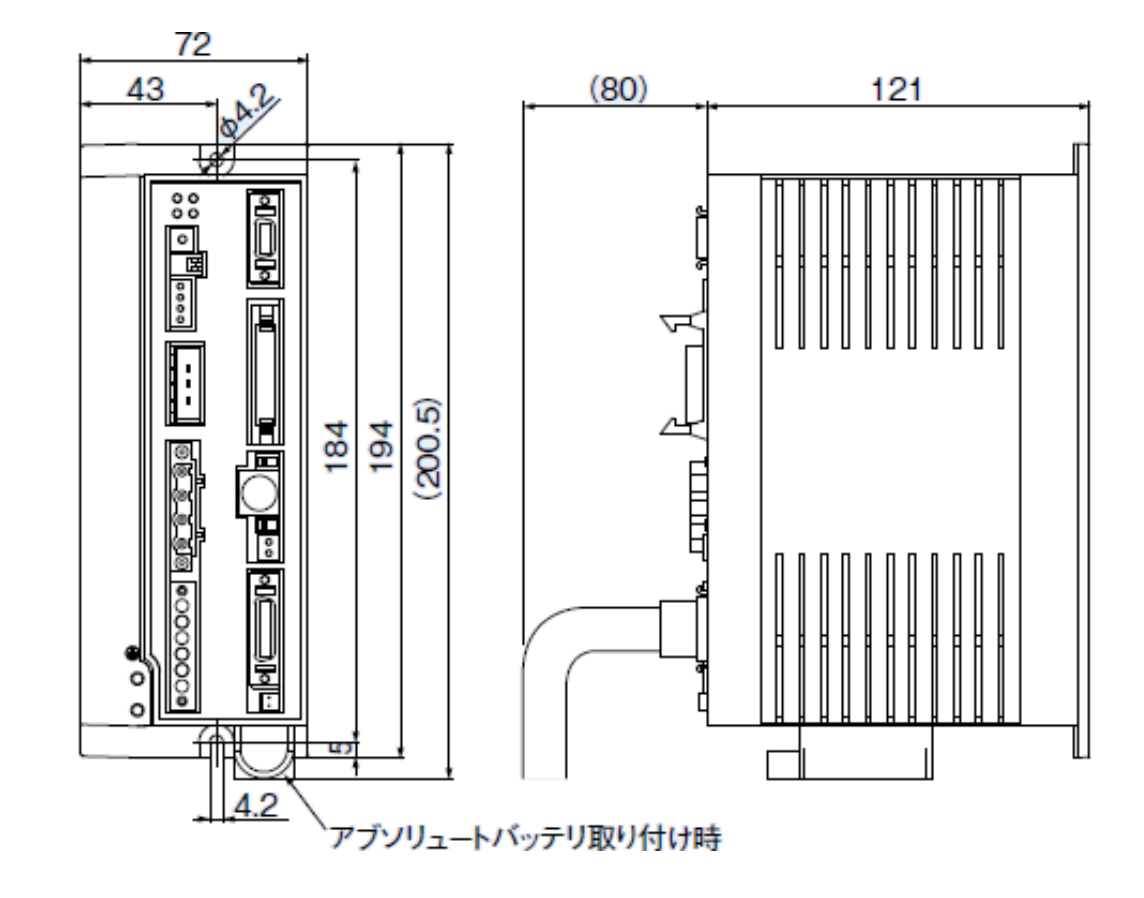

# 2. 一般仕様

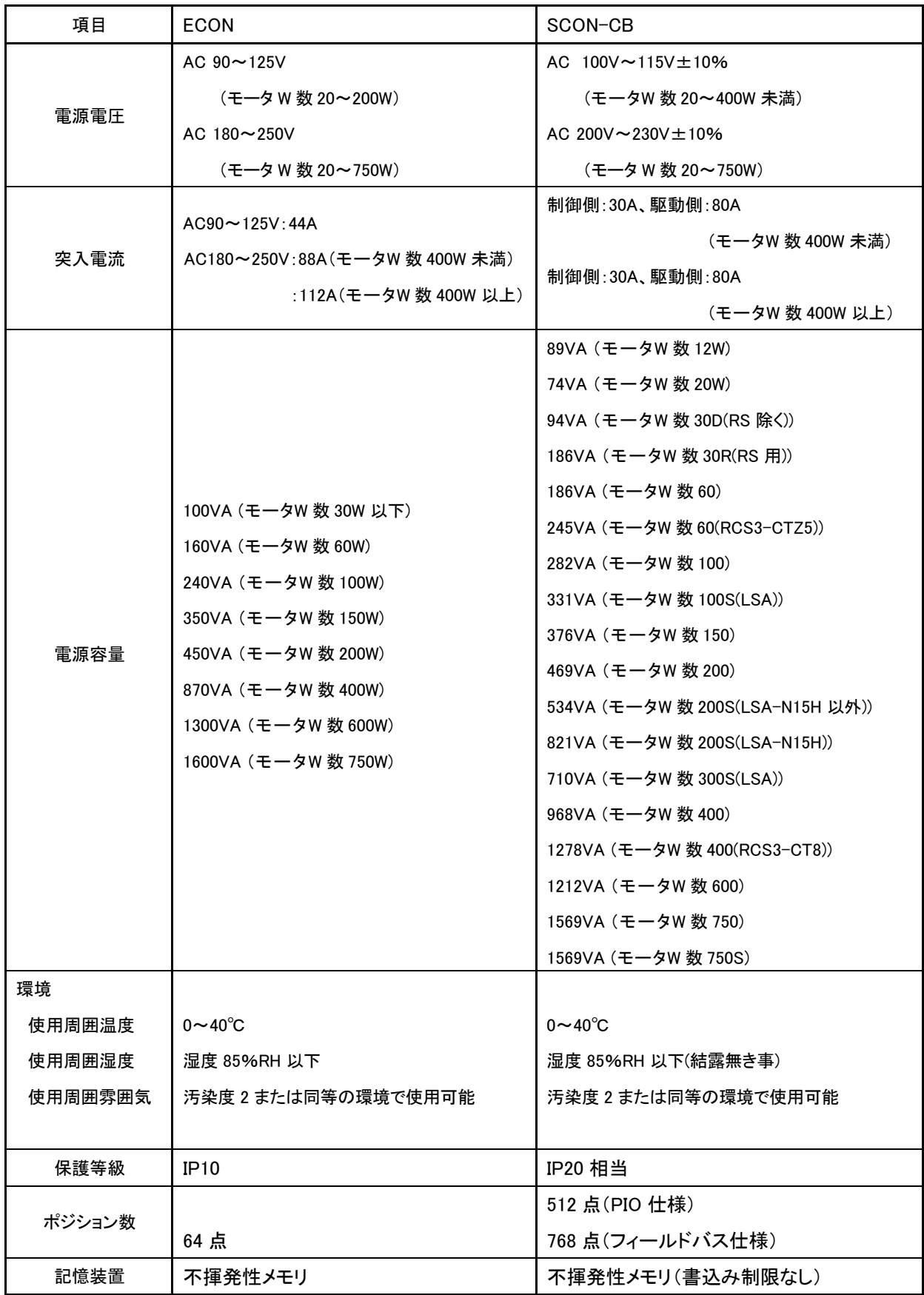

# 3. 電源・非常停止配線

# 【電源】

コントローラ購入時、ECON と同じ電源電圧仕様のもので SCON-CB を発注してください。 SCON-CB を取り付ける際、必ずノイズフィルタを設置する必要があります。 ノイズ環境や電源事情によってクランプフィルタやサージプロテクタを取り付けて下さい。

(推奨ノイズフィルタ:双信電機製 NF2010A-UP)

≪ECON≫

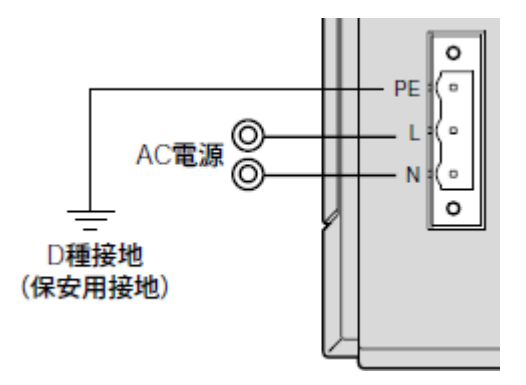

≪SCON-CB≫

 $L1$  $-L2$ 

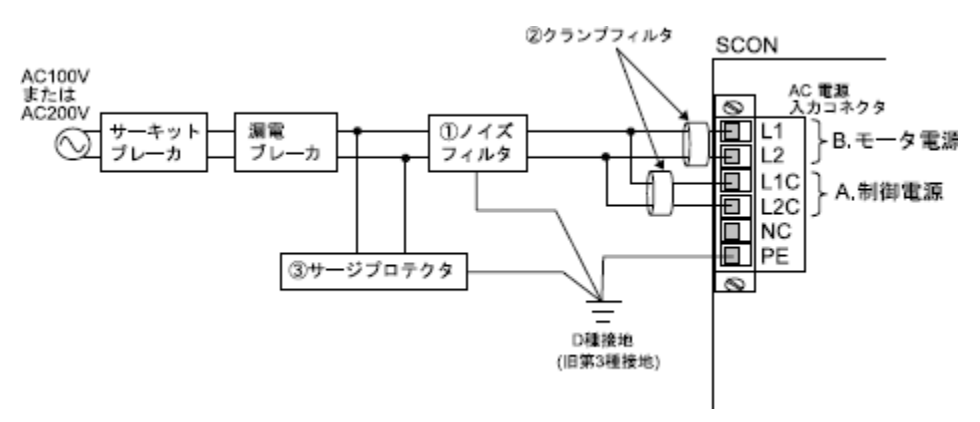

AC100V/200V単相入力用の電源接続コネクタです。制御電源側とモータ電源側で分割入力と なっています。

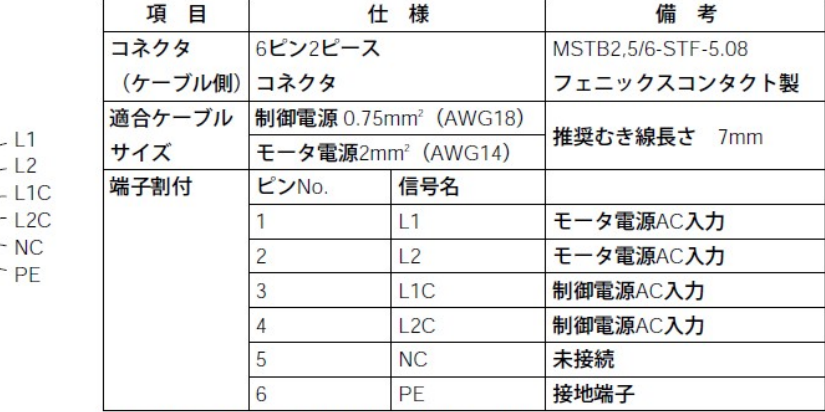

相手側コネクタは、信号名が記載されています。

【非常停止回路(システム I/O コネクタ)】

ECON の非常停止コネクタの 1 に配線されているケーブルを SCON-CB のシステムI/O コ ネクタの S1 へ配線して下さい。2 に配線されているケーブルを SCON-CB のシステム I/O コネクタの EMG-へ配線してください。

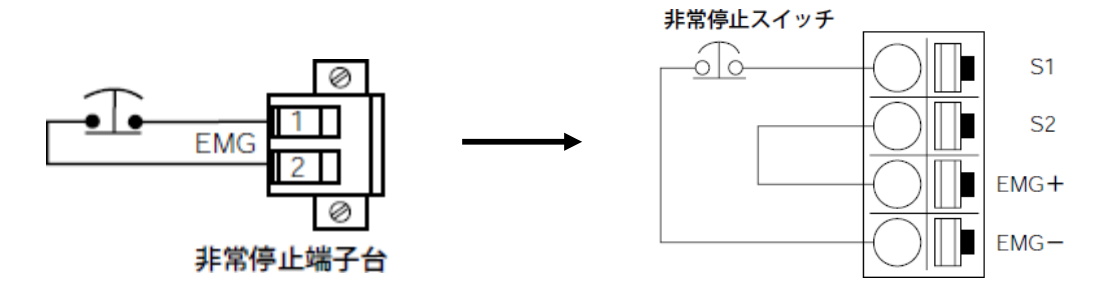

【ブレーキ電源】

ブレーキ付アクチュエータを使用する場合、ECON ではブレーキ電源は必要ありませんで したが、SCON ではブレーキ電源をコントローラに入れる必要があります。

尚、ブレーキなしのアクチュエータ使用時には、ブレーキ電源の電源供給はしないでくだ さい。誤作動の原因になる場合があります。

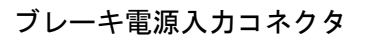

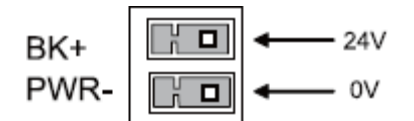

# 4. I/O 配線

I/O ケーブル、ピンアサインに関しては、申し訳御座いませんが互換性がありません。 信号配線をご確認の上、配線作業を実施してください。

SCON-CB では PIO パターンを選択し、入出力信号の機能割付けを御客様の用途に合わせて 使って頂くことができますが、ECON からの置き換えの場合は、PIO パターンは「0」でご使 用ください。

| ピンNa 区分        |    | 特記番号           | 信号名          | ケーブル色ビンNa 区分 |                |    | 特記番号                    | 信号名          | ケーブル色 |
|----------------|----|----------------|--------------|--------------|----------------|----|-------------------------|--------------|-------|
| 1              |    | $\circled$     | <b>COMOA</b> | 茶-1          | $\overline{2}$ |    | $\circled$              | <b>COMOA</b> | 赤-1   |
| 3              |    | $\circled{2}$  | <b>COMOB</b> | 橙-1          | 4              |    | (2)                     | <b>COMOB</b> | 黄-1   |
| 5              | 出力 |                | <b>NC</b>    | 緑-1          | 6              | 出力 |                         | <b>NC</b>    | 青-1   |
| $\overline{7}$ |    | ◉              | *バッテリアラーム    | 紫-1          | 8              |    |                         |              | 灰-1   |
| 9              |    | $\circled{3}$  | 移動中          | 白-1          | 10             |    | <b>10</b>               | 完了ポジション32    | 黒-1   |
| 11             |    | ④              | * 非常停止       | 茶-2          | 12             |    |                         | 完了ポジション16    | 赤-2   |
| 13             |    | $\circledS$    | *アラーム        | 橙-2          | 14             |    |                         | 完了ポジション8     | 黄-2   |
| 15             |    | $\circled6$    | ゾーン          | 緑-2          | 16             |    |                         | 完了ポジション4     | 青-2   |
| 17             |    | $\circledD$    | 原点復帰完了       | 紫-2          | 18             |    |                         | 完了ポジション2     | 灰-2   |
| 19             |    | $^{\circledR}$ | 位置決め完了       | 白-2          | 20             |    |                         | 完了ポジション1     | 黒-2   |
| 21             |    | D              | <b>COMIA</b> | 茶-3          | 22             |    | $\overline{\mathbb{D}}$ | <b>COMIA</b> | 赤-3   |
| 23             |    | $\circledR$    | <b>COMIB</b> | 橙-3          | 24             |    | $\overline{12}$         | <b>COMIB</b> | 黄-3   |
| 25             | 入力 |                | <b>NC</b>    | 緑-3          | 26             | 入力 |                         | <b>NC</b>    | 青-3   |
| 27             |    |                |              | 紫-3          | 28             |    |                         |              | 灰-3   |
| 29             |    |                |              | 白-3          | 30             |    | Ø                       | 指令ポジション32    | 果-3   |
| 31             |    |                |              | 茶-4          | 32             |    |                         | 指令ポジション16    | 赤-4   |
| 33             |    | 13             | *一時停止        | 橙-4          | 34             |    |                         | 指令ポジション8     | 黄-4   |
| 35             |    | 14             | サーボオン        | 緑-4          | 36             |    |                         | 指令ポジション4     | 青-4   |
| 37             |    | 15             | リセット         | 紫-4          | 38             |    |                         | 指令ポジション2     | 灰-4   |
| 39             |    | 16             | スタート         | 白-4          | 40             |    |                         | 指令ポジション1     | 黒-4   |

■ECON 入出力信号表

注)\*印の信号は負論理になります。通常 ON で動作時 OFF となります。

# ■SCON-CB 入出力信号表

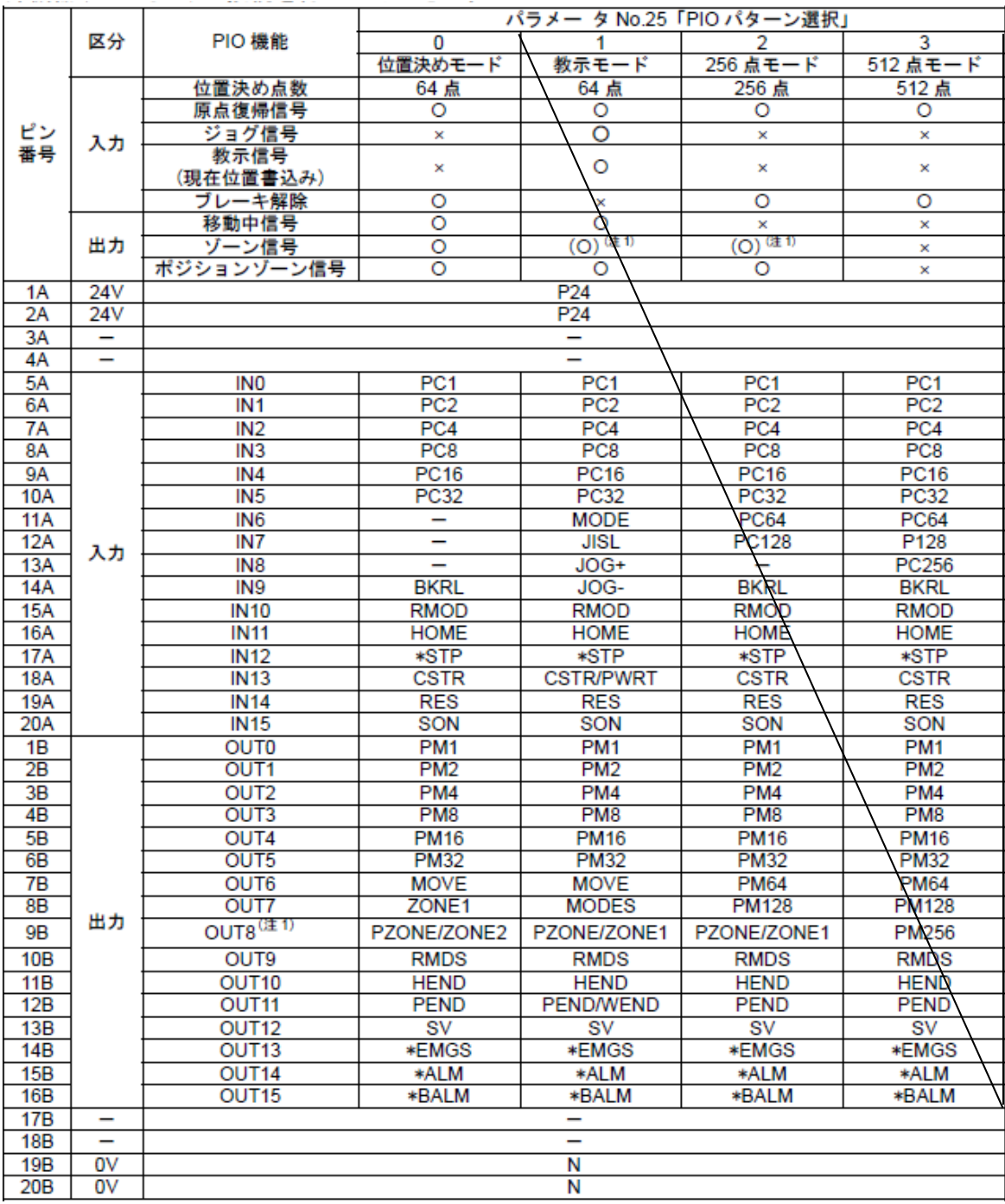

注)\*印の信号は負論理になります。通常 ON で動作時 OFF となります。

#### ◆I/O 配線の変換

下記の変換アダプタを別途購入頂く事で、既存の I/O ケーブルが流用可能になります。 手配型式:CB-ERSC-PIOC001

CB-ESC-PIOC005

※上記 2 本の手配が必要ですので御注意下さい。

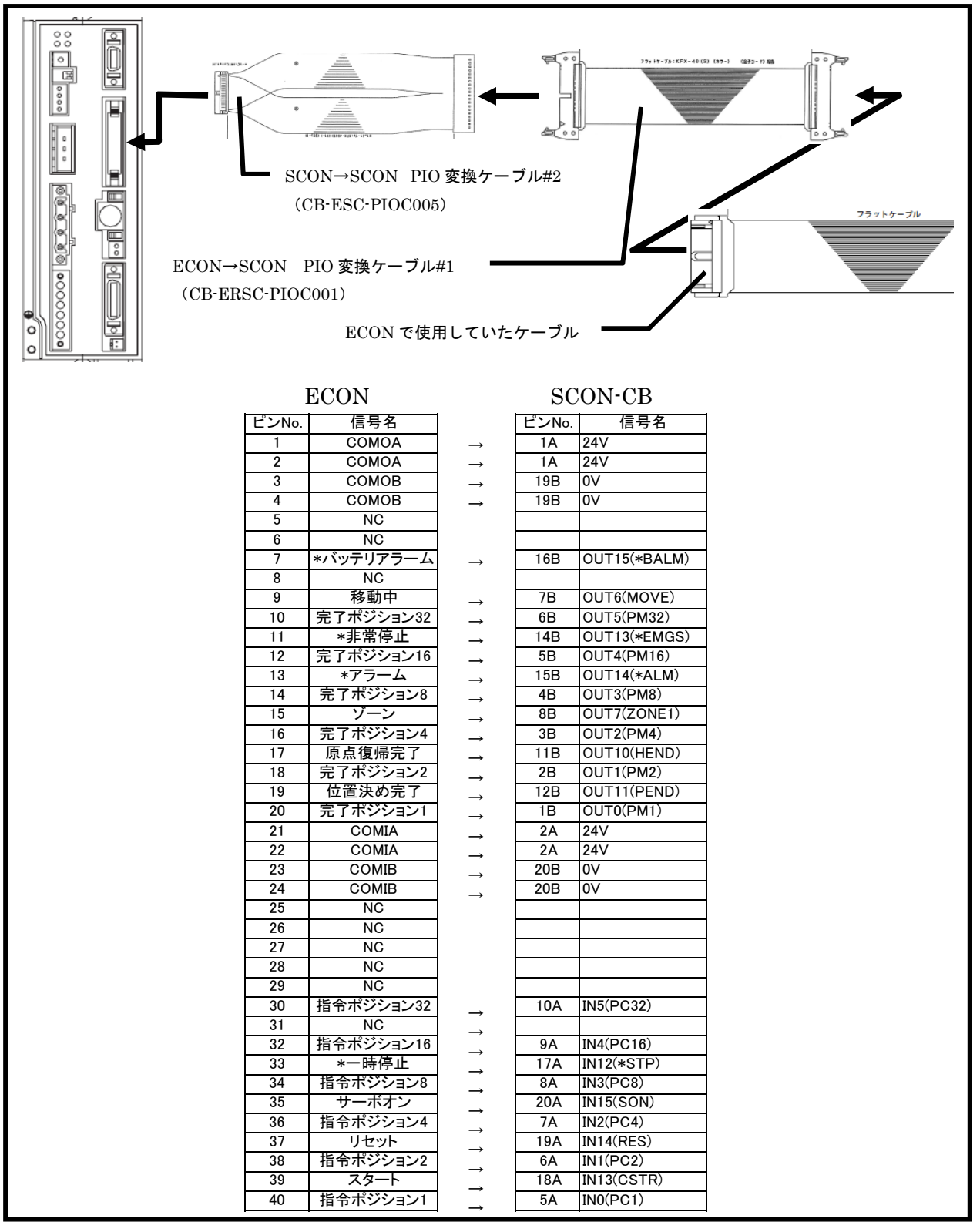

#### 5. 回生抵抗

ECON で使用されていた回生抵抗は流用可能ですが、SCON-CB コントローラ~ 回生抵抗間の接続ケーブルが異なりますので、別途手配が必要です。

#### 6. シリアル通信による制御

シリアル通信仕様の互換性はありません。 通信仕様が異なる為、シリアル通信にて、制御されている場合は、上位 PLC や PC のプログ ラムの変更が必要になります。

#### 7. モータ・エンコーダケーブル

モータケーブルはそのまま流用が可能です。

エンコーダケーブルは、コントローラ側のエンコーダケーブル接続コネクタの変更に伴い、 ケーブルの型式が変わります。

下記変更頂くエンコーダケーブルの型式になります。

・CB-RCBC-PA□□□(-RB) → CB-RCS2-PA□□□・・・ロボシリンダ用標準ケーブル CB-X3-PA□□□・・・ロボシリンダ用ロボットケーブル

・CB-X-PA□□□ → CB-X1-PA□□□・・・単軸用(標準でロボットケーブル) 接続しているアクチュエータがセンサ付(型式に L 又は LL の記号が付いている)場合

- · CB-RCBC-PA□□□ → CB-RCS2-PLA□□□…□ボシリンダ用標準ケーブル +CB-X-LC□□□ → CB-X3-PLA□□□…□ボシリンダ用ロボットケーブル
- ・CB-X-PA□□□ → CB-X1-PLA□□□・・・単軸用(標準でロボットケーブル)  $+C$ B-X-LC $\Box$  $\Box$

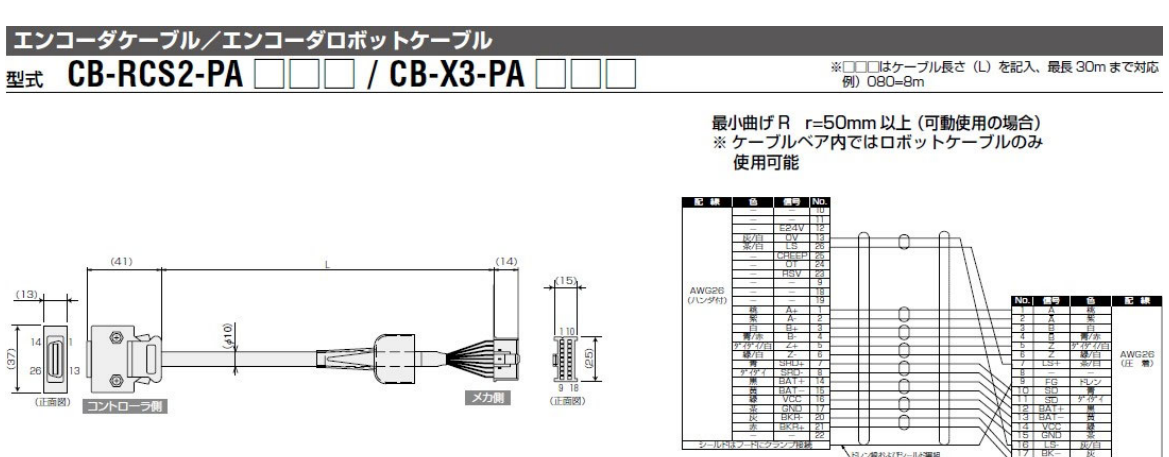

# ■ロボシリンダ~SCON-CB エンコーダケーブル

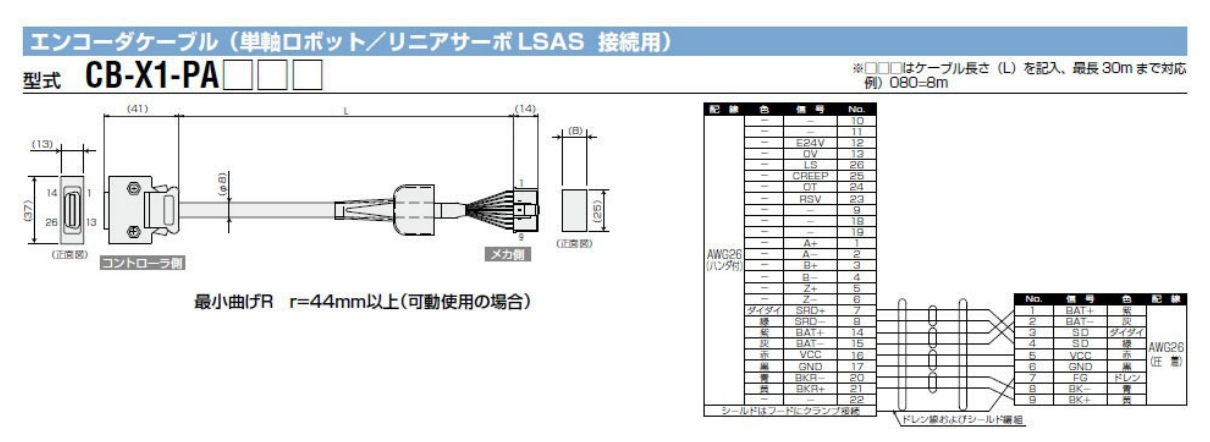

# ■単軸ロボット~SCON-CB エンコーダケーブル

■ロボシリンダ~SCON-CB エンコーダケーブル(LS 付アクチュエータ用)

RCS2-RT6/RT6R/RT7R/RA13R/RTC8L/RTC8HL/RTC10L/RTC12L 用エンコーダケーブル/エンコーダロボットケーブル ※□□□はケーブル長さ(L)を記入、最長 30m まで対応<br>- 例)080=8m 型式 CB-RCS2-PLA IIIII / CB-X2-PLA III ٦I

最小曲げ R r=50mm 以上 (可動使用の場合)<br>※ケーブルベア内ではロボットケーブルのみ使用可能

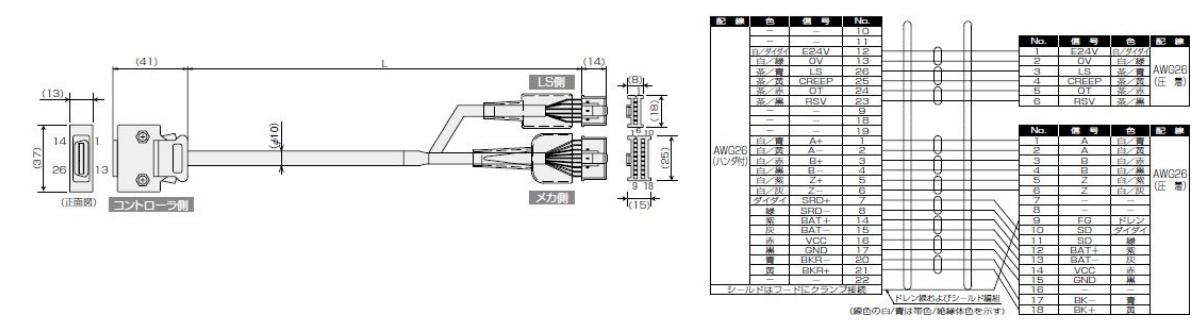

# ■単軸ロボット~SCON-CB エンコーダケーブル(LS 付アクチュエータ用)

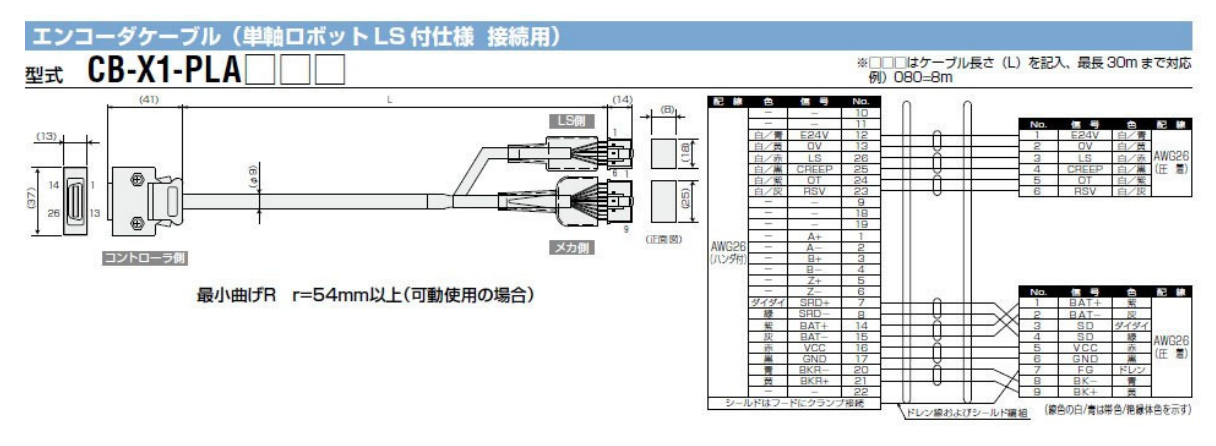

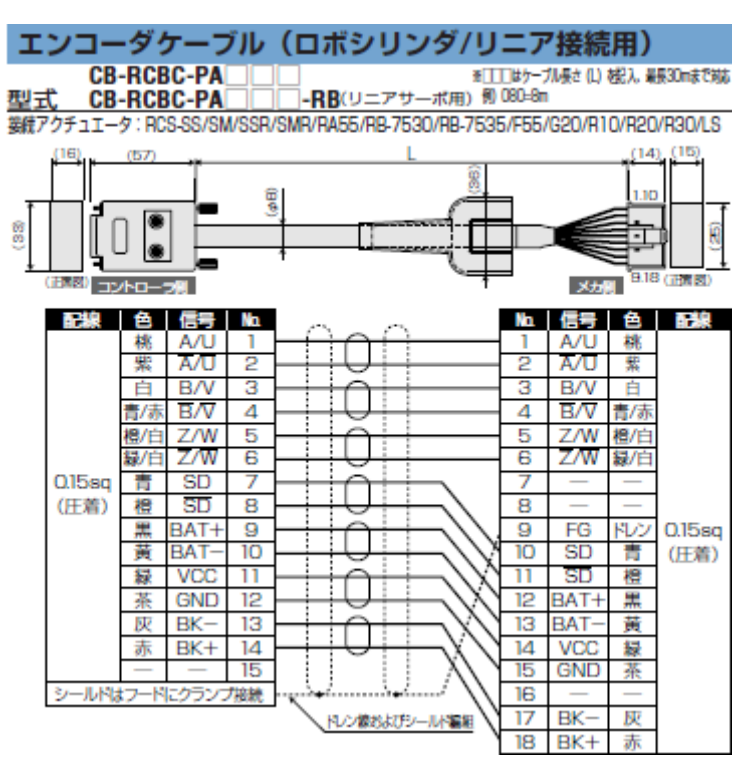

■ロボシリンダ~ECON 間エンコーダケーブル

■単軸ロボット~ECON 間エンコーダケーブル

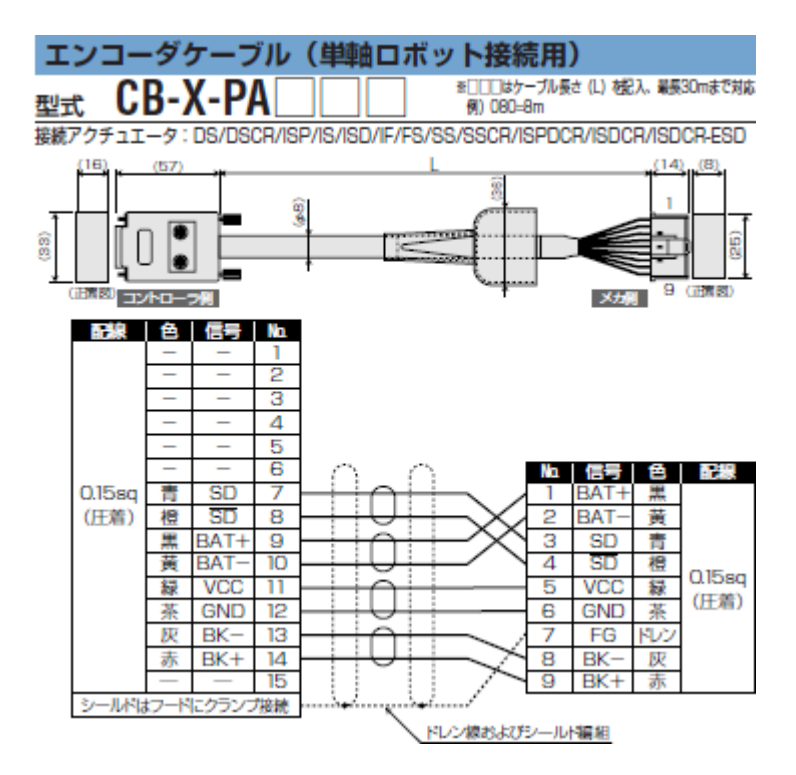

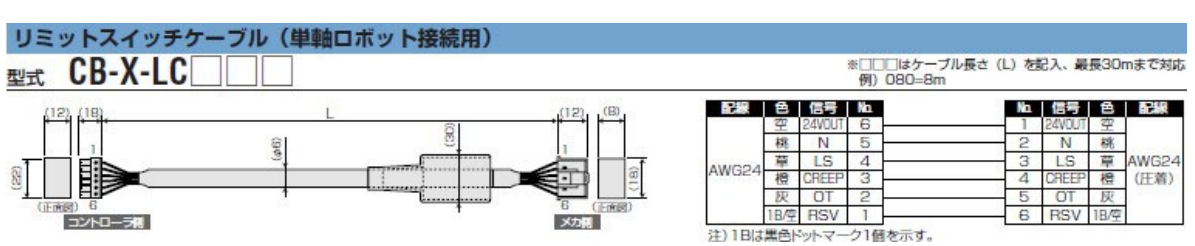

■リミットスイッチケーブル

◆エンコーダケーブルの変換

既設のエンコーダケーブルを流用したい場合は下記の変換アダプタ・ケーブルを別途購入頂 くことで、流用可能になります。

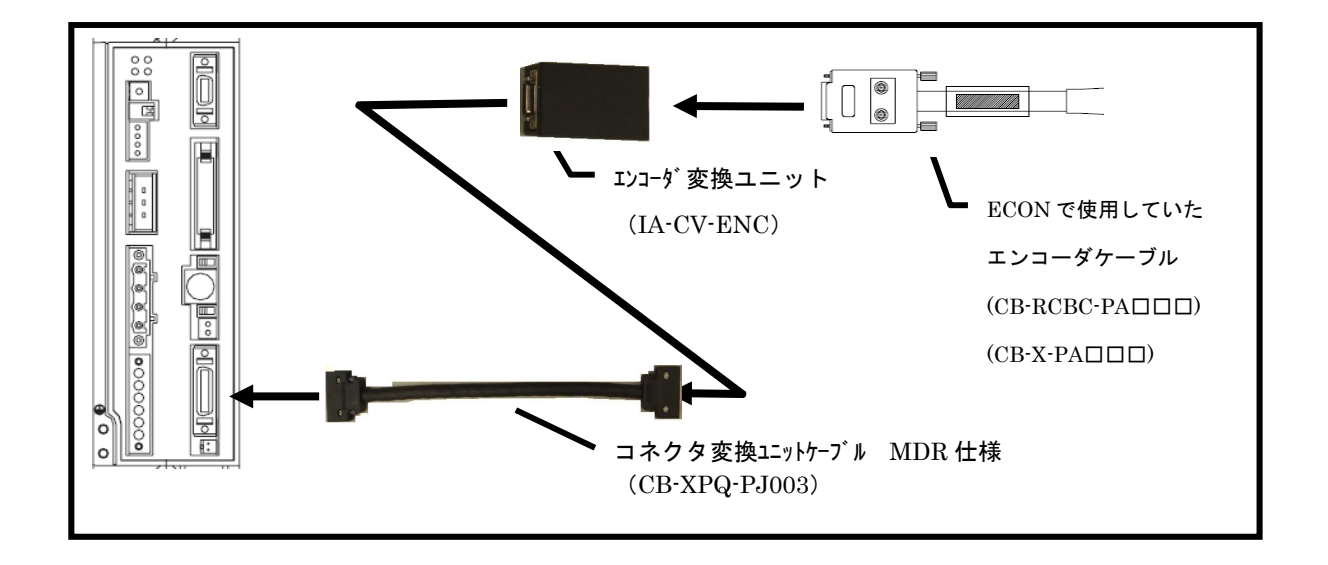

# 8. アブソバッテリについて

アブソバッテリは互換性がありません。 下記変更頂くアブソバッテリの型式になります。

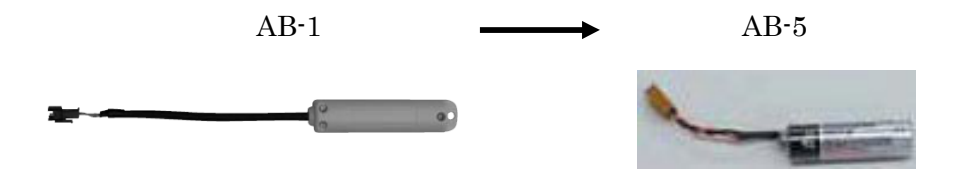

#### 9. 各種内部データ

 $(1)$ <sup>2</sup> $5y-9$ 

ECON と SCON-CB ではパラメータ構造が異なる為、ECON で使用していたパラメータをそのまま転 送することはできません。

必要に応じて、出荷時の設定から手入力で変更して下さい。

- ① ECON で一時停止無効にしている場合は SCON-CB のパラメータでも一時停止を無効する必 要があります。有効としている場合は、変更する必要はありません。 一時停止有効無効選択 (パラメータNo.15) =0 (無効時のみ変更)
- ➁ MOVE 信号を使用している場合、『FPIO』のビット 2 と『FSTP』のビット 20 を「0」 から「1」に変更する必要があります。 この変更はシステムパラメータ(お客様に開放していない領域)にあるため 詳細は弊社営業担当までお問合せください。

(2)ポジションデータ

ECON と SCON-CB ではポジションデータの構造若干違いますが、ECON で使用していた ポジションデータをそのまま転送することができます。

#### 10. フィールドネットワーク

(1)CC-Link

・スレーブ局の種別が変わります。

ECON:リモート I/O 局

- SCON-CB:リモートデバイス局
- ・スレーブへの入力データのアドレスが変わります。(ラダーの変更も必要)
	- $ECON:RY 1F \sim 10$
	- $SCON-CR$  RY  $F\sim 0$

(2)DviceNet

・スレーブの種別が変わります。

SCON-CB 用の EDS ファイルを使用してスレーブ機器登録を行ってください。 (3)PROFIBUS

・スレーブの種別が変わります。

SCON-CB 用の GSD ファイルを使用してスレーブ機器登録を行ってください。

### 11. データ入力ツール(ティーチングボックス・パソコン対応ソフト)

ECON 用ティーチングボックス(RCA-T/RCA-E)は SCON-CB には使用出来ません。 (1)SCON-CB に接続可能なティーチングボックス

・TB-03-C/TB-02-C

(2)パソコン対応ソフトをお持ちの方 お使いのパソコン対応ソフト(型式 RCM-101-MW/USB)が SCON-CB に繋がらない 場合は、最新版にバージョンアップすることで使用可能になります。 バージョンアップは弊社ホームページにて、お使いのパソコン対応ソフトの シリアル番号をご登録頂ければ、無償で行うことが出来ます。

# 12. 機能・性能の向上

(1)カレンダ機能によるメンテナンス機能拡充(走行距離・アラーム発生時刻等) (2)ネットワーク仕様において PLC との数値データの遣り取りが可能。 (3)制振制御機能追加

### 13. お問い合わせ先

ご不明な点がございましたら下記までご連絡の程お願いいたします。

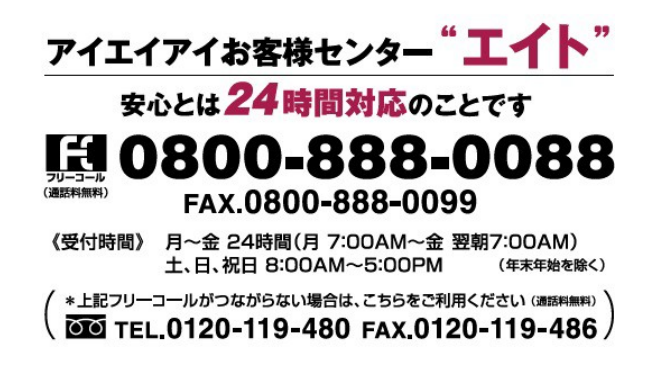

以上、ご迷惑をお掛けしますが宜しくお願い申し上げます。

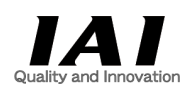